## Data Analysis in Splunk

Reference: [https://asecuritysite.com/cyberdata/ch13\\_1](https://asecuritysite.com/cyberdata/ch13_1)

1. First, open up the Buttercup games Splunk site and search for:

```
post status=200 action=purchase
| top categoryId
```
Q. Using the Buttercup games dataset, answer the following:

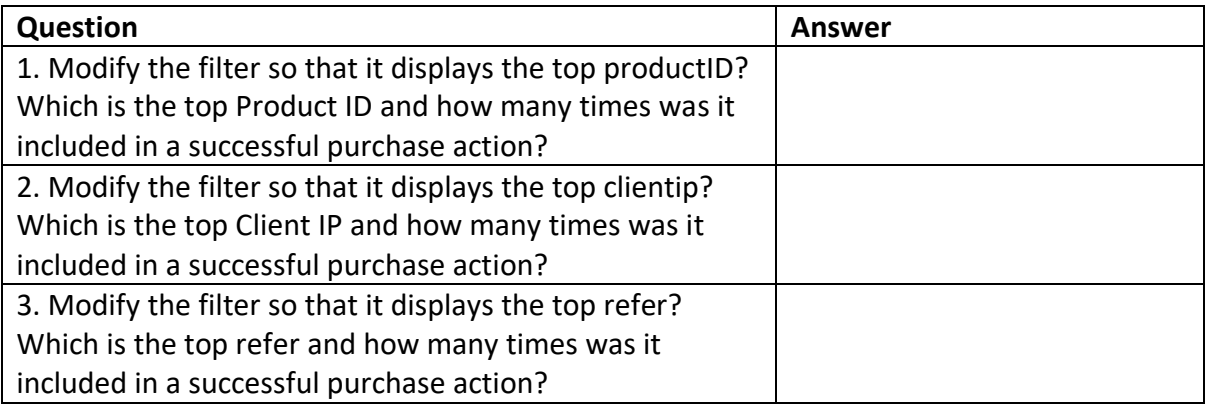

2. SPL has a number of functions we can use. Examples of aggregation functions are: avg(X); count(X); dc(X); max(X); mean(X); median(X); min(X); mode(X); range(X); stdev(X); sum(X); sumsq(X); var(X). Let's use the dc() function, and which is distinct count:

```
sourcetype=access *
| stats dc(status),dc(productId),dc(categoryId)
```
Q. Using the Buttercup games dataset, answer the following:

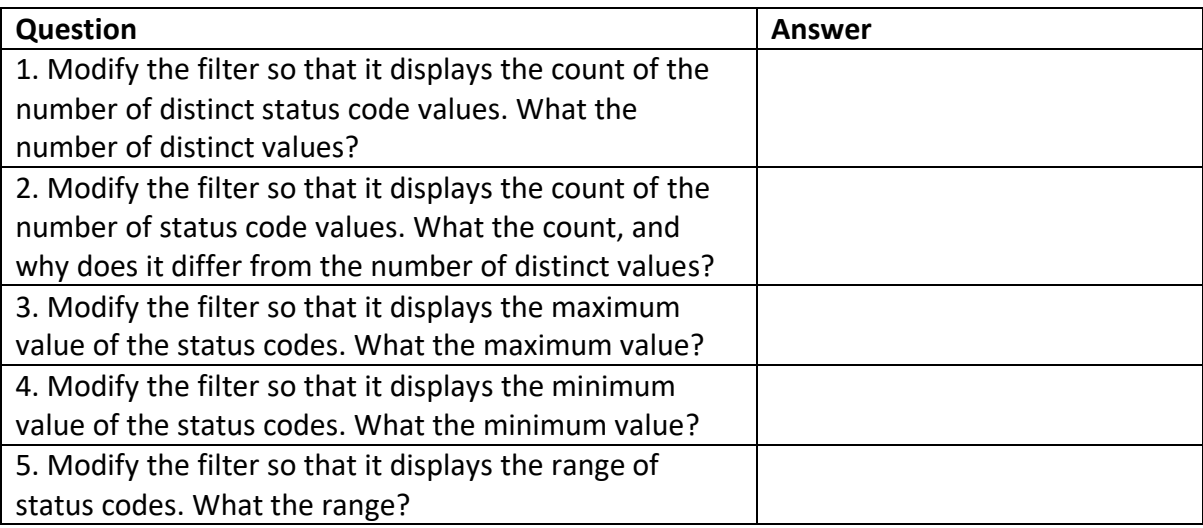

3. Now give the columns of our data a name for this we use the "AS" modifier:

```
sourcetype=access_* 
| stats dc(status) as Status,dc(productId) as "Product ID",dc(categoryId) as "Category ID"
```
Q. Using the Buttercup games dataset, answer the following:

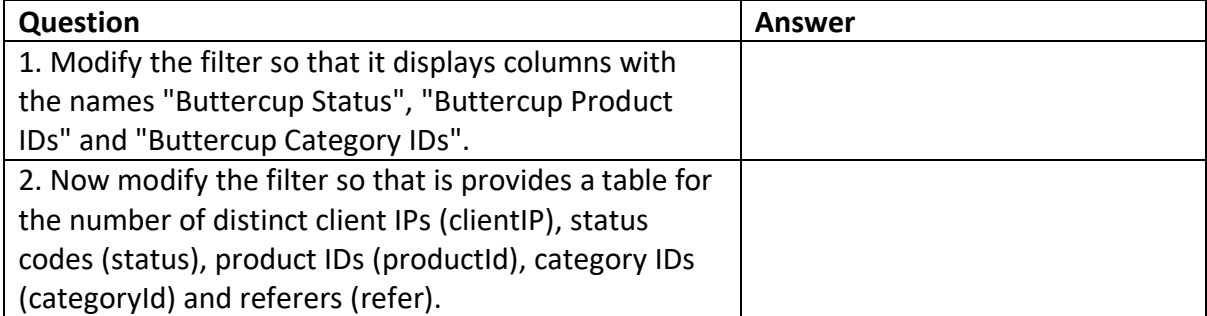

4. Now let's list for an action of "purchase" and then dc() for the client IP address: [here]

sourcetype=access \* action=purchase | stats dc(clientip) BY categoryId

## Q. Using the Buttercup games dataset, answer the following:

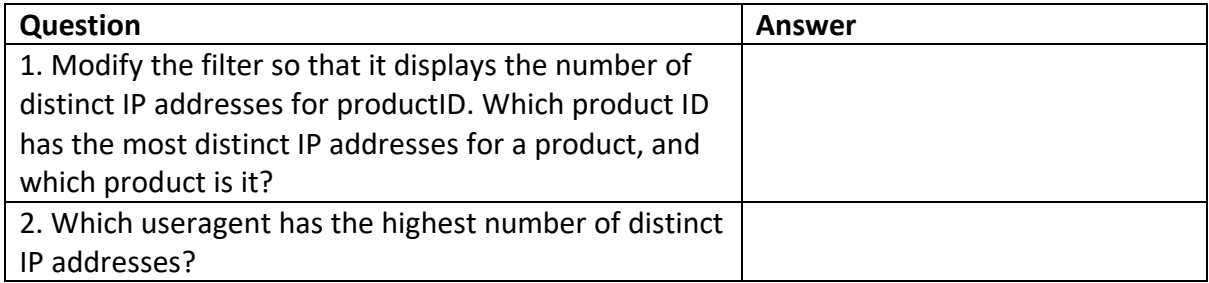

5. We can now search for a given status code using the eval() function, and then count the return values: [here]

```
sourcetype=access *
| stats count (eval (status="404")) AS count status BY sourcetype
```
Q. Using the Buttercup games dataset, answer the following:

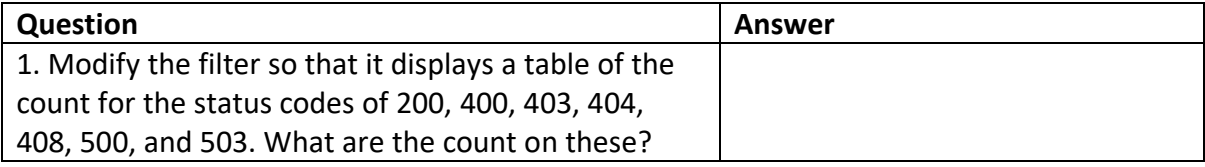